# 基于 Java3D 和 3DMAX 的虚拟实验元件 建模与可视化研究 \*

金勇进",吴产乐"·<sup>b</sup>,叶 刚<sup>b</sup>

(武汉大学 a.计算机学院; b.国家多媒体软件工程技术研究中心, 武汉 430072)

摘 要: 分析并研究了基于 Java3D 和 3DMAX 协同工作的虚拟实验元件建模与交互式可视化方法;重点解决了 在两种技术协同过程中模型内部处理与局部坐标系调整、wrl 文件模型的重新组合、组件旋转时局部坐标系变 化、组件旋转与连接等建模与可视化技术问题;并设计开发了具有良好特性的三维网络虚拟实验室平台,其具有 平台无关性、动态性与实时性。

关键词: 虚拟实验元件; 建模; 可视化; 组件; 虚拟实验室

中图分类号: TP391畅9 文献标志码: A 文章编号: 1001唱3695(2010)07唱2575唱04  $\frac{\text{doi:10.3969}}{i}$  issn. 1001-3695. 2010.07.049

# Modeling and visualization of virtual experiment components based on Java3D and 3DMAX

KIM Yong-jin<sup>a</sup>, WU Chan-le<sup>a,b</sup>, YE Gang<sup>b</sup>

( a.Computer School, b.National Engineering Research Center for Multimedia Software, Wuhan University, Wuhan 430072, China)

Abstract: This paper proposed the method for the modeling and the visualization of virtual component based on the coordination work of Java3D and 3DMAX. In particular, the focus were on the problems for modeling and visualization such as the implementation of model processing and adjustment of local coordinate system in the process of the coordination, the recombination of wrl-model, the variation of the local coordination system in 3D virtual scene, the rotation and the connection of components, etc. Developed the 3D network virtual lab system was designed, which was platform-independent, dynamic and realtime.

Key words: virtual experiment component; modeling; visualization; component; virtual lab

# 0 引言

随着计算机与互联网技术的发展,基于网络的实验教学模 式越来越被人们所关注。 传统的基于实验室的实验教学模式 由于受到时间、场所、实验设备的限制,学生不能自由地进行实 验,而网络虚拟实验只需要浏览器即可随时随地进行[1~4]。三 维仿真技术的出现使虚拟实验室的研究与应用有了很大的进 步。当前最流行的虚拟化技术包括 Java3D、VRML(virtual reality modeling language)、VC ++和 X3D(VRML 的升级版本) 等[5,6],但这些技术在开发虚拟实验室时存在着一些问题,只 用 Java3D、VRML、X3D 或 VC ++开发虚拟实验室系统工作量 太大、建模功能不够强、容易出错。 为了克服这些问题,最近有 研究者采用可视化工具和建模工具开发虚拟实验室[7~9],如 Java-VRML、Java3D-VRML、VC ++-AutoCAD 等,但其研究结果 也受限于演示过程,数据传输速率和鼠标或键盘交互速度较 慢、人机交互不够强等问题亟需解决。 本文分析并研究了基于 Java3D 和 3DMAX 协同工作的虚拟实验元件建模与交互式可 视化方法,并设计与实现了微型计算机接口课程的三维网络虚 拟实验室平台。

#### 1 相关研究

# 1.1 Java3D 可视化

Java3D 是 Java 语言在三维图形领域的扩展, 它是在 Open-GL(open graphics library)基础上发展而来的,主要应用于较高 层次三维软件的快速开发。 Java3D 对场景有很强的动态控制 能力,易于与模型数据库集成,便于在网络传输和屏幕浏览。 在制作网络虚拟实验方面 Java3D 是比较受欢迎的技术,并且 能够导入其他的三维模型。 文献[10]主要研究了在 Java3D 中 模型之间的交互、模型与使用者之间交互。 文献[11] 分析并 研究了在 Java3D 环境中虚拟物体的可视化方法。

#### 1.2 3DMAX 建模

3DMAX 是目前应用最广泛、最流行的三维建模技术,建模 功能强大、可扩展性好,在角色动画方面具备很强的优势,丰富 的插件也是其一大亮点;此外 3DMAX 因操作简单,与其他相 关软件的配合度也很高。 文献[7]详细讨论了使用 obj 模型开 发物理虚拟实验室的过程,首先用 3DMAX 制作模型并导出 obj 文件,然后将 obj 文件导入到 Java3D 环境中,对模型进行

收稿日期: 2009-12-16; 修回日期: 2010-01-13 基金项目: 国家"863" 计划资助项目( 2003AA001032);国家自然科学基金资助项目 (60672051)

作者简介:金勇进(1980-),男(朝鲜),朝鲜平壤人,博士研究生,主要研究方向为网络远程教育( kyj321@163.com);吴产乐(1945-),男,湖北 黄石人,教授,博导,主要研究方向为计算机网络与通信、电子学习;叶刚(1977-),男,湖北武汉人,助理研究员,主要研究方向为网络多媒体应用.

控制。

# 2 基于 Java3D-3DMAX 协同工作的虚拟实验元件建 模与模型处理

#### 2.1 协同工作要求

为了开发可视化交互能力强的三维网络虚拟实验,需选择 最合适的建模与可视化工具,它们应满足下列要求:a)可较容 易并较快地构建模型,且能将完整的模型数据导入并可视化; b)在虚拟环境下能实现三维模型的人机交互;c)开发出来的 虚拟实验平台能够运行在互联网上。 经过比较,Java3D 和 3DMAX 能够满足这些要求,本文使用 3DMAX 构建开发虚拟 实验过程中需要的虚拟仪器,并使用 Java3D 实现模型的可视 化。 用 Java3D 与 3DMAX 协同工作开发虚拟实验平台要考虑 几个方面:a) Java3D 与 3DMAX 协同时选择什么文件格式,它 们能够共同支持的模型文件格式为 wrl、obj、3ds;b)两个软件 的坐标系关系,3DMAX 坐标系与 Java3D 坐标系关系为 X→X、  $Y \rightarrow Z, Z \rightarrow Y$ 

# 2.2 wrl 文件与 obj 文件的比较

Java3D-3DMAX 协同工作中选择模型文件格式特别重要。 选择好模型文件格式才能提高虚拟环境的鼠标反应速度、组件 间交互速度、网络数据传输率与模型可视化质量。本文对 Java3D 和 3DMAX 共同支持的三个文件格式 obj、3ds 与 wrl 进行 比较,最终选择将 wrl 文件作为模型文件。 3ds 文件不易控制 模型材质和组件,因而不适合作为模型文件格式。 Wrl 与 obj 文件格式的比较结果如下:

a)Wrl 文件远小于 obj 文件。 Wrl 文件大小不到 obj 的十 分之一,如 10 MB 的 obj 文件转换成 wrl 不到 1 MB,这意味着 模型的可视化时间和组件间的交互时间减少到原来的十分之 一, 也 大 大 提 高 了 数 据 传 输 率。 根 据 多 次 测 试, 在 2.66 GHz CPU、512 MB RAM、128 MB 显卡的计算机上对 10 MB 的 obj 模型进行可视化需要 5.5 s,对 wrl 模型进行可视化 需要 0.5 s。

b)Wrl 文件数据信息完整。 Obj 文件不包含材质信息,因 此使用 obj 文件时一定要附带相关贴图, 如 model. obj、model1. mtl、model.gif 等,这样就容易引起信息的丢失、可视化不正确。 而 wrl 文件数据信息较完整,包含几何模型数据和材质数据, 可视化出来的三维虚拟模型与原来制作的模型一样。

c)用 VRML 进行 wrl 文件的优化。 Wrl 文件本身就是 VRML 语言的代码,因此通过 VRML-3DMAX 协作可对模型进 行测试及优化。

d)Obj 导入器只能识别小文字名,但 wrl 导入器能够识别 所有文字名。

# 2.3 虚拟实验元件建模与模型处理

2.3.1 虚拟实验元件建模

虚拟实验元件的建模阶段如下:

a)对实验元件几何模型进行数学分析。 几何模型分析是 对虚拟实验元件建模来说最基本的过程以及比较重要的过程。 几何模型分析如式(1)(2)所示:

 $[Mode] = \{MID, MN, MS, MCN\}$  (1)

其中:MID 为模型号码;MN 为模型名;MS 为模型大小;MCN 为 模型的组件数量。

 $[Component] = {CID, CN, CS, CPo, CPr, CMo, CMa}$  (2) 其中:CID 为组件号码;CN 为组件名;CS 为组件大小;CPo 为组件 位置;CPr 为组件基本体;CMo 为组件修改器;CMa 为组件材质。

b)用 XML 语言来描述实验元件几何模型。

c)使用 3DMAX 技术构建虚拟实验元件的模型。

# 2.3.2 模型处理过程

用 3DMAX 来构建模型以后对模型进行一些处理和调整 局部坐标系的原点。 3DMAX 含有多个坐标系,如世界坐标系、 局部坐标系和视图坐标系等。 本文使用 Java3D 控制组件时要 对每个组件的局部坐标系原点进行操作,而制作模型时局部坐 标系的原点往往不在需要的位置,如制作开关模型时开关的局 部坐标系原点在开关的中部,但在虚拟环境将开关旋转时底部 的位置没有变化,那么旋转的中心一定要在开关的底部,所以必 须通过 3DMAX 具有的调整局部坐标系的功能调整每个局部坐 标系的原点。 模型处理需要几个阶段:a)做好模型;b)给每个模 型取名;c)局部坐标系调整;d)保存每个组件对世界坐标系的相 对位置(x,y,z);e)将组件移动到世界坐标系的原点,最后导出 wrl 文件。 局部坐标系原点调整结果如图1 所示。

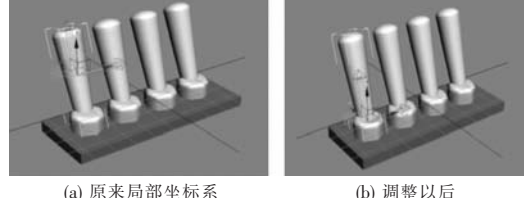

(a) 原来局部坐标系 (b) 调整以后<br>图 1 在组件设定的局部坐标系的调整

# 3 基于组件的虚拟实验元件交互式可视化实现

#### 3.1 三维模型导入与组件的重新组合

为实现模型的可视化,先将 wrl 文件导入虚拟场景中,wrl 文件通过 VRML 导入器导入。 可以用 SUN 公司开发出来的 vrml97.jar,或按自己的要求修改导入器,然后由系统使用自定 义的 VrmlLoader 类、ModelLoader 类与 wrlModel 类对其进行操 作。 为了实现基于组件的人机交互,要在 Java3D 中重新组合 模型中的组件,使得 Java3D 能够识别在组件中设定的局部坐 标系原点,便于操作。 为了组件的重新组合,需将模型的所有 组件按照其名字逐个导入到 Java3D 中,然后根据已在 3DMAX 构建模型时准确计算每个组件的位置将组件进行平移,从而完 成组件的重新组合。

#### 3.2 组件的操作

要实现组件的操作需在三维空间中点击单个组件。 在鼠 标点击屏幕上的实体时,Java3D 从空间中的视点向投影平面 上的鼠标点击点生成一条射线, 沿射线方向检测是否有组件 与该射线相交,保存一定范围内所有相交的组件;再根据程序 选定所要的组件。 Java3D 能够支持基于组件的任意人机交 互,包括组件的平移、放缩、旋转、组件之间的连接等。 组件的 平移、旋转和缩放通过现有的 Picking 技术较容易实现,但组件 的规定旋转不易实现,因为组件旋转时设定在组件的局部坐标 系也跟着旋转;此外,在三维环境中组件之间的连接也很难实 现。 因此,下面分析组件的规定旋转与组件之间的连接问题。

3.2.1 在 Java3D 虚拟环境下局部坐标系的变化

实验中模型操作大部分通过组件操作来实现,基于组件的

人机交互实现必须考虑局部坐标系变化。

1)组件平移时局部坐标系变化

假设局部坐标系原点对世界坐标系原点的坐标法向量为  $P_0(x_0, y_0, z_0)$ ,平移法向量为 $P_1(x_1, y_1, z_1)$ ,则平移后局部坐 标系原点对世界坐标系的坐标法向量为  $P_2(x_2, y_2, z_2)$  =  $P_2(x_0 + x_1, y_0 + y_1, z_0 + z_1)$ 

## 2)组件旋转时局部坐标系变化

组件旋转时局部坐标系也跟着变化,如组件沿着 x 轴以 α 角度旋转,则 y 轴和 z 轴也以 α角度旋转;再沿着 y 轴以 β角 度旋转,则 x 轴和 z 轴也以 β角度旋转。 下述公式为针对某个 轴旋转时的坐标系关系,在式中 x、y 和 z 为原来的局部坐标系 坐标值, $x_1, y_1$  和  $z_1$  是旋转后的坐标值。

$$
\begin{cases}\n x_1 = x \\
y_1 = (y_1 + \sin \alpha \times z_1)/\cos \alpha \\
z_1 = -\sin \alpha \times y + \cos \alpha \times z\n\end{cases}
$$
\n(3)  
\n
$$
\begin{cases}\n x_1 = \cos \beta \times x - \sin \beta \times z \\
y_1 = y \\
z_1 = (\sin \beta \times x_1 + z)/\cos \beta \\
x_1 = -\sin \gamma \times x + \cos \gamma \times y\n\end{cases}
$$
\n(4)  
\n
$$
\begin{cases}\n x_1 = (x + \sin \gamma \times y_1)/\cos \gamma \\
y_1 = -\sin \gamma \times x + \cos \gamma \times y\n\end{cases}
$$
\n(5)

组件旋转时局部坐标系变化过程如图 2 所示。

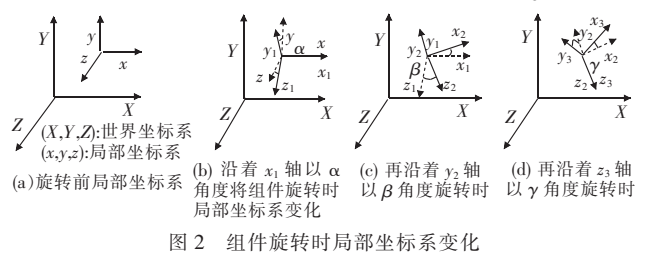

#### 3.2.2 组件的旋转

在三维环境中一种旋转操作由两个轴或三个轴旋转来完 成,这时计算参照 X、Y 和 Z 轴的旋转角度非常麻烦。 通过多 次测试发现与证明了将局部坐标系沿着世界坐标轴 X、Y、Z 以 α、 β、γ的角度旋转的结果和将局部坐标系沿着局部坐标轴 x、  $y, z$ 以 α、β、γ 的角度旋转时,如旋转顺序是逆顺序,则可得到 一致的结果。 局部坐标系的旋转过程与结果如图 3 所示,在图 3 中(c)和(f)是两种旋转的最后结果。

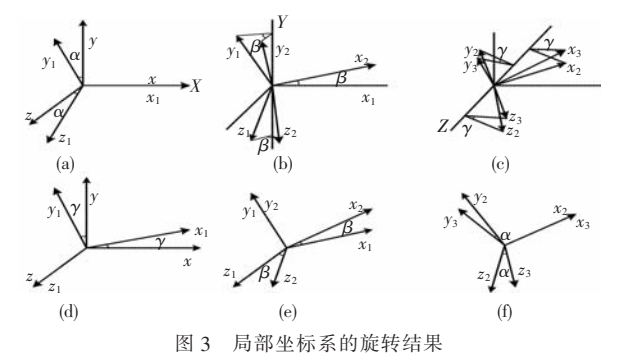

本文采用 Java3D 与 3DMAX 协同实现组件的旋转。 某一 组件任意旋转的步骤如下:在 3DMAX 制作模型后将组件通过 世界坐标轴旋转到所要的方向,旋转时记录旋转轴的顺序与旋 转角度。 在 Java3D 环境下将其组件根据 3DMAX 旋转的逆顺 序来进行旋转,而旋转角度是相同的,这样才可以得到一致的 结果。 本文使用自定义的 translateNode、rotateNode 方法实现了

## 组件的旋转。 组件旋转结果如图 4 所示。

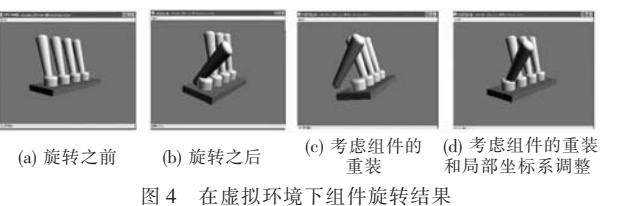

#### 3.2.3 组件的连接

在组件连接之前要知道需要连接的引脚位置。 在虚拟场 景添加模型时,使用 Java3D 的 settranslation 方法将模型平移到 适当的位置,所以引脚位置应按照制作模型时引脚对世界坐标 系的位置与导入模型后模型的平移进行计算。 如在 3DMAX 做模型时引脚位置法向量是  $P_1(X_{3dm}, Y_{3dm}, Z_{3dm})$ , 在 Java3D 将 模型平移时引脚平移法向量是  $P_2(X_{3d},Y_{3d},Z_{3d})$ ,那么在 Java3D 引脚的准确位置法向量 P<sub>3</sub> 为

 $P_3(X, Y, Z) = P_3(X_{3d} + X_{3dm}, Y_{3d} + Z_{3dm}, Z_{3d} - Y_{3dm})$  (6)

根据这些计算可实现组件或模型之间的连接。 组件的连 接流程如图 5 所示。

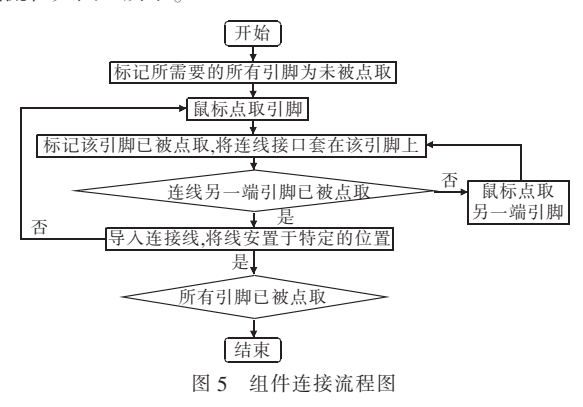

# 4 3D 网络计算机接口虚拟实验室实现

# 4.1 系统软件结构

本网络虚拟实验室主要应用了 Java Applet、 Java 3D、JDBC 以及 JSP 技术。 本系统分为服务器端程序、客户端程序与数据 库。 服务器端程序提供了客户上传文件的功能, 通过 JDBC 技 术连接 MySQL 数据库,服务器端程序和客户端程序以 HTTP 连接作为 C/S 数据交互接口;客户端则采用 Java Applet 提供 图形数据的还原和编辑图形的功能。 Java Applet 可嵌在网页 上运行的特性和 Java3D 强大的图形表现能力,为开发本系统 提供了有力的技术支持。 Java、Java3D 的平台无关性和 MySQL 数据库的跨平台性,使得该虚拟实验室适合于不同平台。 在数 据调度策略方面,本系统采用一次性全部装载三维格式文件数 据、数据驻留客户端机器内存的方法,节约了传送代价,减轻了 服务器端的压力,加快了客户端的反应速度。 三维网络虚拟实 验室系统软件结构如图 6 所示。

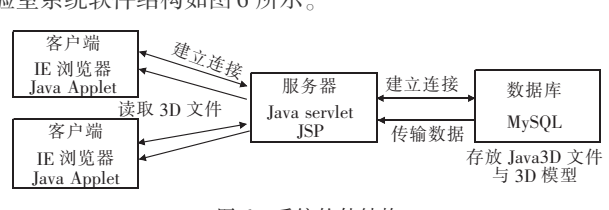

#### 4.2 系统的功能

计算机接口虚拟实验室分为以下三个部分:a)虚拟实验区, 它是虚拟实验室的核心。 功能包括展现虚拟实验场景,接受实 验者的操作请求;经服务器端计算后,将结果通过 Internet 传输 到客户端;客户端收到数据信息后,调整实验状态,最后呈现实 验结果。 b)实验管理区,主要为实验者提供虚拟实验室的相关 信息、实验指导与帮助。 c)实验交流区,分为实验者交流区、教 师交流区、公共交流区。 其中:实验者交流区是所有实验者相互 交流的园地;教师交流区是实验指导老师们互相交流、学习的非 正式讨论区;公共交流区则为所有用户提供共同交互场所。

# 5 8255 并行接口虚拟实验操作

为了更好地说明本虚拟实验室的功能和特色,下面选择了 在微型计算机接口课程教学实验中的 8255 并行接口实验作为 实例进行说明。 实验界面的设计简单友好,分为四个部分,即 虚拟场景窗口、虚拟实体窗口、虚拟交互窗口与系统工具窗口。 用户可以通过鼠标与键盘进行操作。 首先在虚拟实体窗口的 虚拟实验项目中选择"8255 并行接口虚拟实验",该系统的虚 拟场景便呈现在虚拟场景窗口里;然后在实验板与实体选择中 点击"8255 单元" "SW-LEO 单元"与"SIMULATION ISA 单元" 按钮,将它们添加到场景中;在连接线部分选择点击 2 线或 8 线的按钮,用鼠标点击连接接口将三个单元连接起来;最后点 击"SIMULATION ISA 单元"的电源开关,这时对应的指示灯就 亮起来, 在"SW-LEO 单元"上点击开关 1 时, 指示灯 1 就亮起 来,每次点击一个开关时相对的指示灯就亮起来。 8255 并行 接口应用实验的结果如图 7 所示。

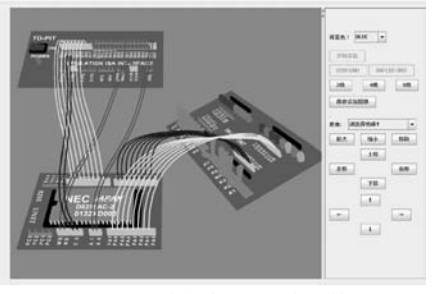

#### 图 7 8255 并行接口虚拟实验结果

#### 6 结束语

本文分析研究了基于 Java-3DMAX 协同工作的虚拟实验

(上接第 2574 页)

未来的研究方向是将分层事件关系图应用到更多的工业 系统中,并结合实际需要继续将其扩展。 一个扩展的方向是为 其加入同步处理事件的能力。 现有的分层事件关系图完全采 用单线程和单事件队列的处理方式,而在实际应用中常常需要 模拟同步发生的事件。 另一个有用的扩展是添加等待多个事 件结束后才发生的事件。 这一功能类似 Petri 网中的变迁,它 可以方便描述实际应用中等待多个进程结束后才发生的操作。

#### 参考文献:

- $\lceil 1 \rceil$  张龙祥. UML 与系统分析设计 $\lceil M \rceil$ . 北京:人民邮电出版社, 2001.
- [2] ALUR R, DILL D L. A theory of timed automata [J]. Theoretical

元件建模与组件的交互式可视化方法,并设计与实现了计算机 接口网络虚拟实验室系统。 主要解决的问题包括模型处理与 局部坐标系调整方法、wrl 文件模型重新组合、组件旋转时局部 坐标系变化关系、组件的旋转与连接等人机交互。 该网络虚拟 实验室具有平台无关性、动态性、实时性,在微型计算机接口课 程的实验教学过程中给学生提供逼真的实验体验。 下一步工 作将研究如何更加全面地完善系统管理策略,构建多种类的模 型数据库等。

# 参考文献:

- [1] 王建新,张丽媛,盛羽,等.基于组件的计算机组成原理虚拟实验 室的设计与实现[J]. 系统仿真学报,2008,20(9):2469-2474.
- [2] MIRABELLA O, BRISCHETTO M, RAUCEA A. A network based virtual lab for motion control applications[C] //Proc of IEEE Advanced Motion Control. Trento: [s.n.], 2008: 342-347.
- [3] OUYANG Yang, DONG Ya-bo, ZHU Miao-liang, et al. ECVlab: a Web-based virtual laboratory system for electronic circuit simulation  $\lceil C \rceil$ //Proc of ICCS. Berlin: Springer, 2005:1027-1034.
- [4] JARA C A, CANDELAS F A, TORRES F. Real-time collaboration of virtual laboratories through the Internet [M]. Oxford, UK: Elsevier, Computer & Education,  $2009;126-140$ .
- [5] 娄明,宋靖雁,张毅.基于 Java 3D 技术的虚拟车辆仿真系统[ J]. 计算机工程与应用, 2004, 40(7): 198-202.
- [6] ABUDUL-KADER H M. E-learning systems in virtual environment [C]//Proc of IEEE Information & Communications Technology. 2008:71-76.
- [7] 王荣芝,杨雪.基于 Java 3D 的网络虚拟实验的开发[ J].实验室 研究与探索, 2006, 25(8): 933-936.
- [8] 刘海霞,李仁旺.基于 VRML 与 Java 3D 的交互式虚拟物流系统  $[J]$ . 计算机工程, 2008, 34(21): 259-261.
- [9] LI Ling-yun, WANG Hai-jun. A new method for building Web-based virtual laboratory[C] //Proc of the 1st IEEE Information Technologies and Applications in Education.  $2007:555-558$ .
- [10] CAIADO B, CORREIA L, LOPES J B. NISVAS: three-dimensional interactive visualization in Java3D [ C ] //Proc of IEEE Computer Graphics and Image Processing. Florianopolis: IEEE Computer Society, 2001: 320-327.
- [11] HOBONA G, JAMES P, FAIRBAIRN D. Web-based visualization of 3D geospatial data using Java3D [ C ] //Proc of IEEE Computer Graphics and Applications. Los Alamitos, CA: IEEE Computer Society,  $2006:28-33$ .

Computer Science, 1994, 126(2): 183-235.

- [3] RAMCHANDANI C. Analysis of asynchronous concurrent systems by timed Petri nets[D]. Cambridge: Massachusetts Institute of Technology,1974.
- [4] ZEIGLER B. Theory of modeling and simulation  $[M]$ . New York: Wiley Interscience,1976.
- [5] LEE W S. Simulation modeling with event graphs [J]. Communications of the ACM,  $1983, 26(11)$  :  $957-963$ .
- [6] FENG Hui-ning. Model transformation with hierarchical discrete-event control[D].UC Berkeley: EECS, 2009.
- [7] BROOKS C, CHENG C, FENG T H, et al. Model engineering using multimodeling[C] //Proc of the 1st International Workshop on Model Co-Evolution and Consistency Management. Toulouse: [s.n.], 2008.